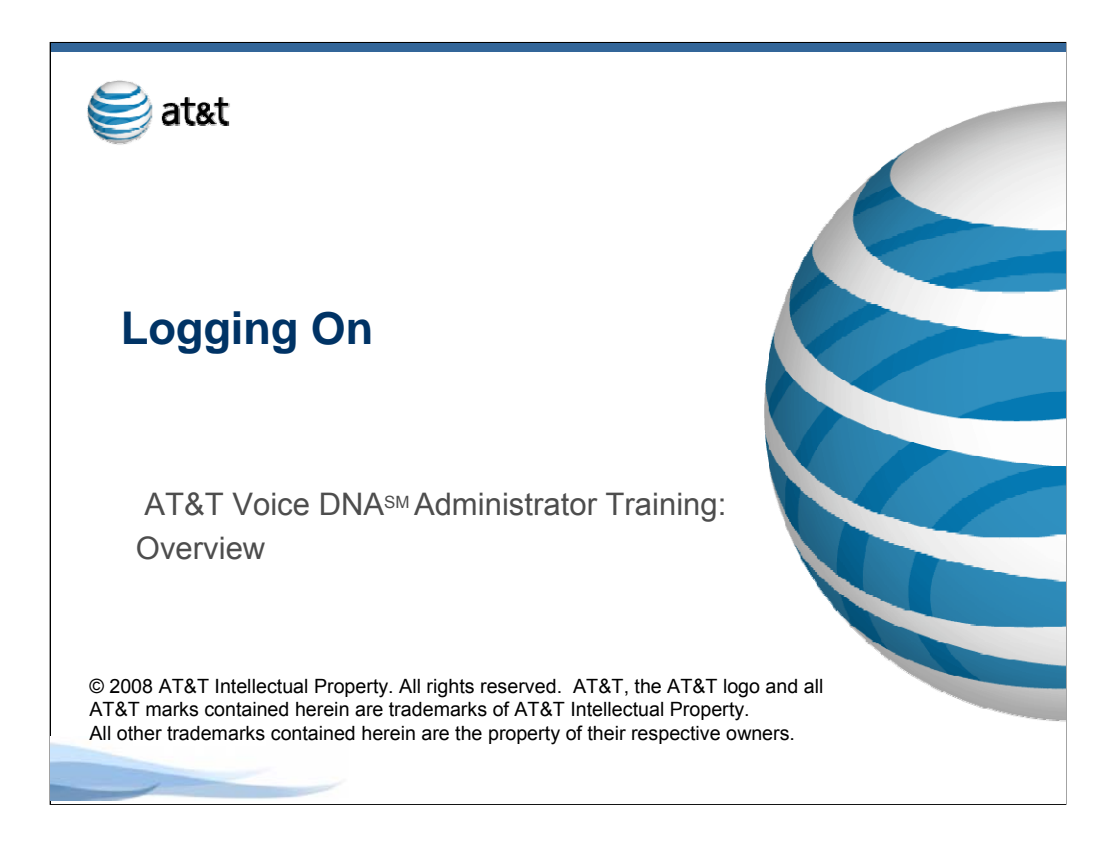

## **AT&T Voice DNA Administrator Training**

#### **Logging On to AT&T BusinessDirect**

This module shows the steps for logging on to AT&T BusinessDirect and accessing the Administrator tool.

Some features described in this training may not be currently available. Please contact your AT&T account representative for complete information on feature availability.

![](_page_1_Picture_2.jpeg)

# **AT&T BusinessDirect User Name**

As an AT&T Voice DNA company administrator, you will use the AT&T Voice DNA Administrator tool to set up and manage the service for your company. To access the tool, you must first log on to the AT&T BusinessDirect portal. To log on, you'll need the URL provided with your AT&T Voice DNA Welcome Letter, as well as the AT&T BusinessDirect username and password provided in the letter.

When your company is provisioned for AT&T Voice DNA, AT&T creates an AT&T BusinessDirect user profile for one company administrator. You can create user profiles for employees and other company administrators, as described in another training module and in the Administrator Guide.

![](_page_2_Picture_2.jpeg)

## **Logging On**

To log on, go to the URL provided in your AT&T Voice DNA Welcome Letter, and enter the AT&T BusinessDirect username and password provided in the letter. Then click Log In.

![](_page_3_Picture_2.jpeg)

### **AT&T BusinessDirect Portal**

After you log on, you'll see the home page for the AT&T BusinessDirect portal. Click on the link that reads "Use Voice DNA Administrator."

![](_page_4_Picture_33.jpeg)

### **Administrator Home Page**

The AT&T Voice DNA Administrator home page will appear. The Administrator home page is your starting point for all AT&T Voice DNA administrative tasks. For quick access to the Administrator tools, you can use your browser to bookmark this page.

![](_page_5_Picture_2.jpeg)

### **Other AT&T BusinessDirect Tools**

Other AT&T BusinessDirect Tools may be available from your AT&T BusinessDirect home page. For example, you can use the "Order Business Services" tool to make changes to your AT&T Voice DNA service. Information on using the Order Business Services tool to change your AT&T Voice DNA service is available from the Implementation Planner web site.

![](_page_6_Picture_2.jpeg)